# **Employee Manual**

**My Learning Application in PSC Client** 

Last revised: Dec 2023 Last reviewed: Dec 2023 Next review: May 2023

Saskatchewan

## **Table of Contents**

| 1. | Introduction                                                        |
|----|---------------------------------------------------------------------|
| 2. | Recommended Browser                                                 |
| 3. | . Terminology                                                       |
| 4. | . Getting Started4                                                  |
| 5. | My Learning Homepage                                                |
|    | 5.1 Additional Options Menu                                         |
|    | 5.2 Registered Training Display5                                    |
|    | 5.3 Mandatory Training Display5                                     |
|    | 5.4 Training Catalogue6                                             |
| 6. | Classes                                                             |
|    | 6.1 Registering to a Class                                          |
|    | 6.2 Launching a e-Learning(SCORM), URL and Virtual Class8           |
|    | 6.3 Cancelling Registration from a Class9                           |
|    | 6.4 Re-Launching e-Learning (SCORM) or URL Content after Completion |
| 7. | . Registering to a Learning Path                                    |
| 8. | Learner Registration Page Classroom/Virtual Offering Details12      |
| 9. | Additional Options Menu Explained14                                 |
|    | 9.1 View all my Training14                                          |
|    | 9.2 View Training Catalogue15                                       |
|    | 9.3 Register for External Training16                                |

## 1. Introduction

This manual outlines the processes and procedures in the My Learning Application in PSC Client.

## 2. Recommended Browser

It is recommended that you use Google Chrome, Edge or Mozilla Firefox.

## 3. Terminology

- **Course** A course is the top level of the course/class/session structure. One course can have many classes attached. A course contains overarching information pertaining to the course and all the classes within it. Every course needs at least one class. Learners cannot register in a course but will register for a class.
- **Class** A class is the next level of the course/class/session structure. Classes are created from within a course. A class contain specific details for the learner for the class, such as date, time, cost, etc. Learners will register for classes.
- **Session** Part of the class set-up, this allows for classes that are extended over multiple days to show the exact time, location, etc. for each day.
- **Course Code** All courses are automatically assigned a system generated course code.
- **Resources** Every course has the ability to attached resources to the supplement the training. This can be a variety types of resources, such as Word documents, PowerPoints and PDF's.
- Inquiries These are the reports that can be run in the My Learning App and Inquiries portal.
- Learning Paths Are a series of courses strung together for the purposes of completing learning as a series of courses and/or in a particular order.

## 4. Getting Started

- 1. Log into PSC Client using your username and password.
  - For assistance with logging into PSC Client, contact the Human Resource Service Centre.
- 2. The My Learning Application is on your PSC Client landing page.

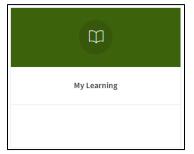

• My Learning Application is used to register for Classes. All employees will have access to this Application.

## 5. My Learning Homepage

This is the main page for employees in the My Learning App. It is comprised of four main sections as outlined below.

#### **5.1 Additional Options Menu**

| My Learning | View all my Training | View Training Catalogue | Register for External Training |
|-------------|----------------------|-------------------------|--------------------------------|
|             |                      |                         |                                |

This section contains quick links to additional functionalities of PSC Client My Learning Application:

- View All my Learning: Displays a report of all learning data, including courses registered in, external courses, and completed courses.
- View Training Catalogue: Displays a report of all Courses in the PSC Client Learning Application, as well allows users to revisit Awarded training for review.
- **Register for External Training:** Provides a form to gain registration approval and tracking of courses taken outside of the Government of Saskatchewan's learning offerings.

These sections will be outlined in greater detail in Section 8 of this manual.

## 5.2 Registered Training Display

| Registered <sup>•</sup> | Training   |                               |             |
|-------------------------|------------|-------------------------------|-------------|
| Registration ID         | Class Code | Course Name                   | Status      |
| LR-000007               | TR-00001-1 | Making Payments in Government | In-Progress |
| LR-000003               | TR-00002-1 | Office Ergonomics             | Approved    |

The Registered Training section displays the learning registration for any training you have registered, and the status it is currently in, such as Submitted for Approval, Approved, or In-Progress status.

- Registration ID: The auto-generated number for an Learner's registration to a course. This link takes you to the Learner Registration page where e-Learning/ (SCORM), URL/LMS or Virtual trainings can be launched, as well as where registration can be cancelled.
- Class Code: The system generated number for the registered class.
- Course Name: The name of the registered training.
- Status: Learner Status in the class (Submitted, Approved, In-Progress or Awarded).

#### 5.3 Mandatory Training Display

| Mandatory   | Training    |                   |          |
|-------------|-------------|-------------------|----------|
| Course Code | Course Name |                   | Status   |
| LR-000003   | TR-00002-1  | Office Ergonomics | Approved |
|             |             |                   |          |

Displays a list of all corporately mandated mandatory training.

**Note:** If you have taken the mandatory training in "Old Learn", you do not need to retake it in My Learning in PSC Client, but you are welcome to review the training, for a refresher.

- **Course Code:** The auto-generated number to a course. If not registered to this course, this link will take you to the course page, however if registered this link takes you to the Learner's registration page where e-Learning (SCORM), URL/LMS or Virtual Trainings can be launched, as well as where registration can be cancelled if needed.
- **Course Code:** The system generated number for the course.
- **Course Name:** The name of the registered training.
- Status: This will display the course status (not currently available/open for registration), however if registered to the class it will display Learner status (Submitted, Approved, In-Progress or Awarded).

## **5.4 Training Catalogue**

| Training    | Catalogue                        | Q Search              |
|-------------|----------------------------------|-----------------------|
| Course Code | Course Name                      | Status                |
| LP-00018    | EE - Executive Education Program | Open for Registration |
| LP-00021    | CSRS ITP Training                | Open for Registration |
| LP-00022    | Managing Safely Learning Path    | Open for Registration |

This section displays any training currently entered into the Learning Catalogue.

- **Code:** The auto-generated number to a Course or Learning Path. This link will take you to the Course page or Learning Path page.
- **Course Name:** The name of the Course.
- Status: This will display the course status: "Not Currently Available" (means the class is in the catalogue, but there are not current offerings) or "Open for Registration". If registered to a class the Status will display: "Submitted", "Approved", "In-Progress" or "Awarded".

## 6. Classes

Classes are the individual offerings of a Course. A Course can have multiple class offerings, every class is attached to one parent Course. A class contain specific details about the class, such as date, time, cost, etc. Learners can only register for one class per course.

#### 6.1 Registering to a Class

To register for a Class:

- 1. Locate the Course you would like to register for, by searching the Training Catalogue.
- 2. Click the **Code** to open the Course Page.

| Training Catalogue       | Praud Awareness       |
|--------------------------|-----------------------|
| Course Code Course Name  | Status                |
| TR-00166 Fraud Awareness | Open for Registration |
|                          |                       |

The Course Information Page will display providing additional information such as:

- **Course Description:** Provides information such as course objectives, course length, and any other relevant information.
- Class Summary: Provides detailed Class information.

- **Code:** Auto-generated class number.
- o Delivery Method: e-Learning, URL/LMS, Virtual or Classroom offering.
- **Details:** Will display if available online, if in person training this will display Session Details (Dates, Start and End times).
- **Registration Deadline:** The date and time that registrations for this class are accepted.
- **Status:** Class status (Open for Registration, Closed for Registration, In-Progress, Complete, Waitlist).
- 3. Click the Class Code for the corresponding class to register to that particular offering.

| Class Inform | nation             |                  |                          |                       |
|--------------|--------------------|------------------|--------------------------|-----------------------|
| Class Sur    | nmary              |                  |                          |                       |
| Code         | Delivery Method    | Details          | Registration<br>Deadline | Status                |
| TR-00166-1   | e-Learning (SCORM) | Available online |                          | Open for Registration |
| TR-00166-2   | e-Learning (SCORM) | Available online |                          | Open for Registration |
| TR-00166-3   | e-Learning (SCORM) | Available online |                          | Edit                  |

The Class Page with Registration option will display. This page displays additional information such as such as: Instructor, Registration Deadline and Participant Registration fee.

4. Click **Register for Class** to initiate the registration process.

|                                                                                                    | © + ···                                                 |
|----------------------------------------------------------------------------------------------------|---------------------------------------------------------|
| Class - TR-00166-1                                                                                                    | Status                                                  |
|                                                                                                    | Register for Class 🗸                                    |
| Course Information                                                                                                    |                                                         |
| Course<br>TR-00166 - Fraud Awareness                                                                                                    |                                                         |
| Description<br>This 20 minutes e-Learning module on fraud awareness will provide employees with knowledge and tools to detect and rej<br>common types of fraud, the methods in which fraud is committed and the methods in which fraud can be minimized. | port fraudulent activities including information on the |

- a. If the class requires Supervisor Approval, an email will be sent to the Learner's direct supervisor requesting review and approve. The Learner's status will reflect that by indicating Pending Approval. Once Approved, the Learner's status will be Approved.
- b. If there are Dietary or Accommodation requirements, a Registration Details section will populate allowing the Learner to indicate requirements.
- c. Fill out required information, and click Register for Class.

| Registration Details                   |                                                                               |
|----------------------------------------|-------------------------------------------------------------------------------|
|                                        | Please complete the registration form questions and submit your registration. |
| Do you have any dietary restrictions?* | Yes No                                                                        |
| Do you require an accommodation?*      | Yes No                                                                        |
| Register for Class                     |                                                                               |

#### 6.2 Launching a e-Learning(SCORM), URL and Virtual Class

Certain Class types such as e-Learning (SCORM), URL, or Virtual classes may require the Learner to "launch" the training.

To launch a training:

1. Click the **Registration ID** from the Registered Training list.

| Registered      | Training   |                               |             |
|-----------------|------------|-------------------------------|-------------|
| Registration ID | Class Code | Course Name                   | Status      |
| LR-000007       | TR-00001-1 | Making Payments in Government | In-Progress |
| LR-000003       | TR-00002-1 | Office Ergonomics             | Approved    |

The Learners Class Registration Page will display. This page contains important information regarding the registration, and depending on the Course type (e-Learning SCORM, URL, Classroom, or Virtual) may contain important information to review. This page is outlined in greater detail in section 8.

2. Click the Launch Training Button on the Learner Registration Page to being the training.

| Security Awareness 2020                                                                                                    |                                                                                        | status รีว<br>In-Progress                               |   |
|----------------------------------------------------------------------------------------------------|----------------------------------------------------------------------------------------|---------------------------------------------------------|---|
|                                                                                                    |                                                                                        | Cancel Registration                                     | / |
| Registration Information                                                                                                    |                                                                                        |                                                         |   |
| Registration ID                                                                                                    | LR-007477                                                                              |                                                         |   |
| Date Registered                                                                                                    | 20-Jul-2021 11:21:17                                                                   |                                                         |   |
| Class Information                                                                                                    |                                                                                        |                                                         |   |
| Class Code                                                                                                    | TR-00200-1                                                                             |                                                         |   |
| Course Name                                                                                                    | Security Awareness 2020                                                                |                                                         |   |
| Start Date                                                                                                    |                                                                                        |                                                         |   |
| Fee                                                                                                    | \$0.00                                                                                 |                                                         |   |
| Expiry Date                                                                                                    |                                                                                        |                                                         |   |
| Course Description:                                                                                                    |                                                                                        |                                                         |   |
| This 20 minute interactive E-learning class                                                                                                    | s will increase security awareness and facilitate employees understanding of IT Sec    | urity Policies, procedures, roles and responsibilities. |   |
| Topics covered in Security Awareness inclu<br>*Email and internet security,<br>*Identity Theft,<br>*Government IT Security Policies,<br>*Phishing attacks,<br>*Mobile Computing Devices and much mo |                                                                                        |                                                         |   |
| The goal of the Security Awareness Program                                                                                                    | m is to engage and enable staff to protect the confidentiality, availability and integ | rity of Government's information and assets.            |   |
|                                                                                                    | ▷ Launch Training (LMS)                                                                |                                                         |   |

## 6.3 Cancelling Registration from a Class

To cancel a training registration:

1. Click the **Registration ID** from the Registered Training list.

| Registered      | Training   |                               |             |
|-----------------|------------|-------------------------------|-------------|
| Registration ID | Class Code | Course Name                   | Status      |
| LR-000007       | TR-00001-1 | Making Payments in Government | In-Progress |
| LR-000003       | TR-00002-1 | Office Ergonomics             | Approved    |

The Learners Class Registration Page will display. This page contains important information regarding the registration, and depending on the Course type (e-Learning SCORM, URL, Classroom, or Virtual) may contain important information to review. This page is outlined in greater detail in section 8.

2. Click the **Cancel Registration Button** on the Learner Registration page.

| Security Awareness 2020                                                                                                    | Security Awareness 2020                                                                |                                                        | لح  |
|----------------------------------------------------------------------------------------------------|----------------------------------------------------------------------------------------|--------------------------------------------------------|-----|
|                                                                                                    |                                                                                        | Cancel Registration                                    | ~   |
| Registration Information                                                                                                    |                                                                                        |                                                        |     |
| Registration ID                                                                                                    | LR-007477                                                                              |                                                        |     |
| Date Registered                                                                                                    | 20-Jul-2021 11:21:17                                                                   |                                                        |     |
| Class Information                                                                                                    |                                                                                        |                                                        |     |
| Class Code                                                                                                    | TR-00200-1                                                                             |                                                        |     |
| Course Name                                                                                                    | Security Awareness 2020                                                                |                                                        |     |
| Start Date                                                                                                    |                                                                                        |                                                        |     |
| Fee                                                                                                    | \$0.00                                                                                 |                                                        |     |
| Expiry Date                                                                                                    |                                                                                        |                                                        |     |
| Course Description:                                                                                                    |                                                                                        |                                                        |     |
| This 20 minute interactive E-learning class                                                                                                    | will increase security awareness and facilitate employees understanding of IT Se       | curity Policies, procedures, roles and responsibilitie | es. |
| Topics covered in Security Awareness inclu<br>*Email and internet security,<br>*Identity Theft,<br>*Government IT Security Policies,<br>*Phishing attacks,<br>*Mobile Computing Devices and much mon |                                                                                        |                                                        |     |
| The goal of the Security Awareness Program                                                                                                    | n is to engage and enable staff to protect the confidentiality, availability and integ | rity of Government's information and assets.           |     |
|                                                                                                    | ▷ Launch Training (LMS)                                                                |                                                        |     |

#### 6.4 Re-Launching e-Learning (SCORM) or URL Content after Completion

Once training has been awarded, it no longer will appear in Registered Training list. In order to re-launch a e-Learning (SCORM) or URL content learners must use the View All My Training button.

To re-launch past completed training:

1. Click the View All My Training button located on the right of the My Learning home page.

| My Learning | View all my Training | View Training Catalogue | Register for External Training |  |
|-------------|----------------------|-------------------------|--------------------------------|--|
|             |                      |                         |                                |  |
|             |                      |                         |                                |  |

2. Click the appropriate **Class Code** to return to Class Registration Page

| Employee Inquiry                                      |              |                    |                     |                   |              | Report Date 06- | Dec-2023         |   |
|-------------------------------------------------------|--------------|--------------------|---------------------|-------------------|--------------|-----------------|------------------|---|
| Q v 6 Actions v<br>1-41                               |              |                    |                     |                   |              |                 | ⊌ <sup>7</sup>   |   |
| Course Name                                           | Class Code   | Delivery Method    | Registration Status | Registration Date | Awarded Date | Class Length    | Registration Fee |   |
| Supervisor Development Program Pre-Requisite Readings | TR-00453-1 🖄 | URL/LMS Class      | Awarded             | 08-Jul-2021       | 08-Jul-2021  | 4               |                  |   |
| Overarching Security Policy                           | TR-00196-1 🖄 | e-Learning (SCORM) | Awarded             | 20-Jul-2021       | 20-Jul-2021  | 30 minutes      |                  | 0 |
| Security Awareness 2020                               | TR-00200-1 🖄 | e-Learning (SCORM) | In-Progress         | 20-Jul-2021       | ÷            | 1 hour          |                  | 0 |

## 3. Once the Registration Page has loaded, click the **Launch Training** option to review the online material

| Security Awareness 2020                                                                                                    |                                                                                       | status<br>In-Progress                                   | ٢ |
|----------------------------------------------------------------------------------------------------|---------------------------------------------------------------------------------------|---------------------------------------------------------|---|
|                                                                                                    |                                                                                       | Cancel Registration                                     | ~ |
| Registration Information                                                                                                    |                                                                                       |                                                         |   |
| Registration ID                                                                                                    | LR-007477                                                                             |                                                         |   |
| Date Registered                                                                                                    | 20-Jul-2021 11:21:17                                                                  |                                                         |   |
| Class Information                                                                                                    |                                                                                       |                                                         |   |
| Class Code                                                                                                    | TR-00200-1                                                                            |                                                         |   |
| Course Name                                                                                                    | Security Awareness 2020                                                               |                                                         |   |
| Start Date                                                                                                    |                                                                                       |                                                         |   |
| Fee                                                                                                    | \$0.00                                                                                |                                                         |   |
| Expiry Date                                                                                                    |                                                                                       |                                                         |   |
| Course Description:                                                                                                    |                                                                                       |                                                         |   |
| This 20 minute interactive E-learning class v                                                                                                    | vill increase security awareness and facilitate employees understanding of IT Sec     | urity Policies, procedures, roles and responsibilities. |   |
| Topics covered in Security Awareness includ<br>*Email and internet security,<br>*Identity Theft,<br>*Government IT Security Policies,<br>*Phishing attacks,<br>*Mobile Computing Devices and much more |                                                                                       |                                                         |   |
| The goal of the Security Awareness Program                                                                                                    | is to engage and enable staff to protect the confidentiality, availability and integr | ity of Government's information and assets.             |   |
|                                                                                                    | ▷ Launch Training (LMS)                                                               |                                                         |   |

## 7. Registering to a Learning Path

Learning Paths are a series of courses strung together for the purposes of completing learning as a series of courses and/or in a particular order.

To register to a Learning Path:

1. Click the LP **Code** from the Training Catalogue list. Training Codes starting in LP indicating it is a Learning Path offering.

| Training C  | Q                             |                       |
|-------------|-------------------------------|-----------------------|
| Course Code | Course Name                   | Status                |
| LP-00022    | Managing Safely Learning Path | Open for Registration |

#### 2. Click Register for Learning Path.

| LP-00022 - Managing Saf                                                                   | ely Learning Path                                                                                                    | Status<br>Oper                          | n for Registration<br>Register for Learning Path |
|-------------------------------------------------------------------------------------------|----------------------------------------------------------------------------------------------------|-----------------------------------------|--------------------------------------------------|
| Identification Information                                                                |                                                                                                    |                                         |                                                  |
| Code                                                                                      | LP-00022                                                                                                    |                                         |                                                  |
| Name                                                                                      | Managing Safely Learning Path                                                                                                    |                                         |                                                  |
| Copy this link to share this Learning Path                                                | 69 https://pscclient-uat-19.fcicanada.com/ords/f?p=151:2:0                                                                                                    | 0:HIDE_TREE:NO::CUR_GRP_ID,CUR_         | TOP_GRP_ID,TEMP_TOP_GRP_ID:6267137,              |
| Minimum # of courses required to complete                                                 | e 6<br>They will need to complete all mandatory courses and at least the r                                                                                                    | number of courses specified here in ord | er to complete the learning path.                |
| obligations, responsibilities, duties and in<br>This course provides a GoS online alterna | uirements under OHS legislation for managers/supervisors. Th<br>nformation a supervisor requires to safely manage the work of<br>ative to the WorkSafe Sask in-class 8 hour course: Supervision<br>sor knowledge of duties, responsibilities under OHS legislation | employees.<br>and Safety.               |                                                  |
| Learning Path Details                                                                     |                                                                                                    |                                         | Q. Search                                        |
| Course Code Co                                                                            | ourse Name                                                                                                    | Required                                | Your Status                                      |
| Section 1 - Managing Safely Steps (All                                                    | learning activities are mandatory)                                                                                                    |                                         |                                                  |
| TR-00302                                                                                  | Vanaging Safely Step 1                                                                                                    | Mandatory                               | NotApplicable                                    |
| TR.00303                                                                                  | Managing Safely Step 2                                                                                                    | Mandatory                               | Not Applicable                                   |

3. Click the **Course Code** of the Course inside the Learning Path you wish to take and complete class registration steps outlined in section 6.1. Repeat the Course/Class registration process until all required and optional trainings desired have been registered too.

## 8. Learner Registration Page Classroom/Virtual Offering Details

The Learner Registration Page contains important details for In-person, or Instructor lead Virtual trainings. Outlined below are some valuable additional details found on the Learner Registration Page regarding to a Classroom or Virtual training offering.

| - Ĵ My Learning   th Employee Inquiry ····      |                                                                                          |                                        |  |  |  |  |
|-------------------------------------------------|------------------------------------------------------------------------------------------|----------------------------------------|--|--|--|--|
| PSC Spring 2023 Leadershi                       | p Forum                                                                                  | status Awarded                         |  |  |  |  |
|                                                 |                                                                                          | Admin Cancel Registration              |  |  |  |  |
| Registration Information                        |                                                                                          |                                        |  |  |  |  |
| Registration ID                                 | LR-186590                                                                                |                                        |  |  |  |  |
| Date Registered                                 | 28-Apr-2023 15:07:46                                                                     |                                        |  |  |  |  |
| Class Information                               |                                                                                          |                                        |  |  |  |  |
| Class Code                                      | TR-01433-1                                                                               |                                        |  |  |  |  |
| Course Name                                     | PSC Spring 2023 Leadership Forum                                                         |                                        |  |  |  |  |
| Start Date                                      | 09-May-2023 00:00:00                                                                     |                                        |  |  |  |  |
| Fee                                             |                                                                                          |                                        |  |  |  |  |
| Expiry Date                                     | 31-Dec-9999                                                                              |                                        |  |  |  |  |
| Sessions                                        | : Tuesday, 09-May-2023 - 08:00 to 12:00                                                  |                                        |  |  |  |  |
| Location                                        | Double Tree Inn at 1975 Broad Street                                                     |                                        |  |  |  |  |
| Course Description:                             |                                                                                          |                                        |  |  |  |  |
| PSC will be holding the next Leadership Forum ( | on Tuesday, May 9, 2023.                                                                 |                                        |  |  |  |  |
|                                                 | ly Safe Spaces for Inclusion and Well-being. This will be an interactive session with so |                                        |  |  |  |  |
|                                                 | 1975 Broad St. from 8 a.m. to noon. There will be lots of time for breakfast and network | king before the formal session starts. |  |  |  |  |
| Registration Deadline is May 1.                 |                                                                                          |                                        |  |  |  |  |
| Registration Details                            |                                                                                          |                                        |  |  |  |  |
| Do you have any dietary restrictions?           | Yes No                                                                                   |                                        |  |  |  |  |
| Do you require an accommodation?                | Yes No                                                                                   |                                        |  |  |  |  |
|                                                 |                                                                                          |                                        |  |  |  |  |
|                                                 |                                                                                          |                                        |  |  |  |  |

- **Registration ID:** Unique system generated code specific to this registration.
- Date Registered: Date and time of Learner registration to class.
- Start Date: Date class will start on.
- **Sessions:** Date, time and number of sessions in this class. (If a class continues over a number of days, multiple sessions will appear).
- Location: Physical location of the training.
- **Resources for Class:** Any attached documents relate to training (e.g. pre-work or forms to complete). Click, **Click here to open Document**, to view materials attached.
- **Registration Details:** If Class required Dietary/Accommodations information, this area displays Learners response.

**Note:** If the Virtual Class has a URL option, there will also be a Launch Training Button on this screen.

## 9. Additional Options Menu Explained

This section contains quick links to additional functionalities of PSC Client My Learning App.

| My Learning |                      |                         |                                |  |
|-------------|----------------------|-------------------------|--------------------------------|--|
| My Learning | View all my Training | View Training Catalogue | Register for External Training |  |
|             |                      |                         |                                |  |

### 9.1 View all my Training

1. To view all of your personal training history click the **View all my Training** button.

| My Learning | View all my Training | View Training Catalogue | Register for External Training |
|-------------|----------------------|-------------------------|--------------------------------|
|             |                      |                         |                                |

The Employee Inquiry screen will populate displaying all of the current, completed and rejected training.

| Employee Inquiry                                      |              |                    |                     |                   |              | Report Date 06-De | :c-2023          |   |
|-------------------------------------------------------|--------------|--------------------|---------------------|-------------------|--------------|-------------------|------------------|---|
| Q.↓ Ce Actors ↓<br>1-41                               |              |                    |                     |                   |              | ¥2                | 1                |   |
| Course Name                                           | Class Code   | Delivery Method    | Registration Status | Registration Date | Awarded Date | Class Length      | Registration Fee |   |
| Supervisor Development Program Pre-Requisite Readings | TR-00453-1 🖄 | URL/LMS Class      | Awarded             | 08-Jul-2021       | 08-Jul-2021  | 4                 |                  |   |
| Overarching Security Policy                           | TR-00196-1 🖄 | e-Learning (SCORM) | Awarded             | 20-Jul-2021       | 20-Jul-2021  | 30 minutes        |                  | 0 |
| Security Awareness 2020                               | TR-00200-1 🖄 | e-Learning (SCORM) | In-Progress         | 20-Jul-2021       |              | 1 hour            |                  | 0 |

2. To customize, or download a copy of this summary, click the Actions dropdown.

| Actions 🗸      |
|----------------|
| Select Columns |
| Filter         |
| Rows Per Page  |
| Format 🕨       |
| Help           |
| Download       |

- 3. Choose your customizations, by adding a "Filter", choose the number of "Rows Per Page", or sort the snapshot using the "Format" option.
- 4. To download a copy, click **Download**.
- 5. Choose the file type, by clicking on one of the options that appear.

| Download            | ×          |     |       |
|---------------------|------------|-----|-------|
| Choose report downl | oad format |     |       |
| X                   |            | Z   |       |
| CSV                 | HTML       | PDF | Emeil |

The file will download to your computer.

## 9.2 View Training Catalogue

1. To view a comprehensive listing off all training available to a Learner click the **View Training Catalogue** button.

| My Learning | View all my Training | View Training Catalogue | Register for External Training |
|-------------|----------------------|-------------------------|--------------------------------|
|             |                      |                         |                                |

The Current Learning Catalogue screen will populate displaying all of the PSC Client Learn

| L Current Learning Catalogue |                                                          |  |
|------------------------------|----------------------------------------------------------|--|
| Qv                           | Go Actions ~                                             |  |
| 1-50 ><br>Code               | Name                                                     |  |
| TR-01082 🖾                   | JSGS PWS Treasury Board Simulation                       |  |
| TR-01075 🖾                   | French - Intermediate 2                                  |  |
| TR-01057 🖄                   | Anti-Harassment Policy Training (Virtual)                |  |
| TR-01154 🖄                   | JSGS PWS: Reconciliation: Moving from Mandates to Action |  |
| TR-01150 🖄                   | JSGS PWS: Writing for Government                         |  |
| TR-01239 🖄                   | 2022/2023 Corporate Mentorship Program Launch Event      |  |
| TR-01248 🖄                   | An Overview of Project Management                        |  |

training material.

#### **Note:** LP = Learning Paths, TR = Individual Training Courses.

2. To customize, or download a copy of this summary, click the **Actions** dropdown.

| Actions 🗸      |   |
|----------------|---|
| Select Columns | - |
| Filter         |   |
| Rows Per Page  | • |
| Format         | • |
| Help           |   |
| Download       |   |

- 3. Choose your customizations, by adding a "Filter", choose the number of "Rows Per Page", or sort the snapshot using the "Format" option.
- 4. To download a copy, click **Download**.
- 5. Choose the file type, by clicking on one of the options that appear.

| Download             |            |     | ×     |
|----------------------|------------|-----|-------|
| Choose report downlo | oad format |     |       |
| X III                |            | PDF | Emeil |

The file will download to your computer.

#### 9.3 Register for External Training

Occasionally you will want or need to attend training hosted outside of the Government of Saskatchewan. PSCClient has an approval and reporting process for these External Trainings. Entering an External Training into PSCClient allows it do display in a Learners Training History to provide a full and complete picture of your knowledge and training background.

1. Click the **Register for External Training** button.

| My Learning | View all my Training | View Training Catalogue | Register for External Training |
|-------------|----------------------|-------------------------|--------------------------------|
|             |                      |                         |                                |

The External Registration Form will display.

| Image: Employee: Darren L Bielecki Image: Not Submitted   Registration Information IR-214996   Date Registered 06-Dec-2023 15:53:21   Class Information Image: Class Information   This is a request for Training that is not provided by the Government of Saskatchewan, please provide and review the details for the training request beloc Course Description:   External Training Details   Name of Training*   Description*   Cost of Training*   Start Date*   End Date*                                                                                                    | ₿ (%) +             |        |
|----------------------------------------------------------------------------------------------------|---------------------|--------|
| Registration Information   Registration ID   LR-214986   Date Registered   06-Dec-2023 15:53:21                                                                                                    |                     | 2      |
| Registration ID LR-214966   Date Registered 06-Dec-2023 15:53:21   Class Information Class Information   This is a request for Training that is not provided by the Government of Saskatchewan, please provide and review the details for the training request belt   External Training Details   Name of Training*   Description*   Cost of Training*   Start Date*                                                                                                    | Submit for Approval | $\sim$ |
| Date Registered 06-Dec-2023 15:33:21     Class Information   This is a request for Training that is not provided by the Government of Saskatchewan, please provide and review the details for the training request below   Course Description:     External Training Details   Name of Training*   Description*   Cost of Training*   Start Date*                                                                                                    |                     |        |
| Class Information   This is a request for Training that is not provided by the Government of Saskatchewan, please provide and review the details for the training request below   Course Description:     External Training Details   Name of Training*   Name of Provider*   Description*   Cost of Training*   Start Date*                                                                                                    |                     |        |
| This is a request for Training that is not provided by the Government of Saskatchewan, please provide and review the details for the training request between the details for the training request between the details for the training req |                     |        |
| Course Description:   External Training Details   Name of Training*   Name of Provider*   Description*   Cost of Training*   Start Date*                                                                                                    |                     |        |
| External Training Details   Name of Training*   Name of Provider*   Description*   Cost of Training*   Start Date*                                                                                                    | ow.                 |        |
| Name of Training* Name of Provider* Description* Cost of Training* Start Date*                                                                                                    |                     |        |
| Name of Training* Name of Provider* Description* Cost of Training* Start Date*                                                                                                    |                     |        |
| Name of Provider* Description* Cost of Training* Start Date*                                                                                                    |                     |        |
| Description* Cost of Training* Start Date*                                                                                                    |                     |        |
| Cost of Training* Start Date*                                                                                                    |                     |        |
| Start Date*                                                                                                    |                     |        |
| Start Date*                                                                                                    |                     | /i     |
|                                                                                                    |                     |        |
| End Date*                                                                                                    |                     |        |
|                                                                                                    |                     |        |
|                                                                                                    |                     |        |
| Submit for Approval                                                                                                    |                     |        |

- 2. Complete the required fields on the External Registration Form page.
  - a. Name of Training: Title of requested training.
  - **b.** Name of Provider: Organization hosting training.
  - c. Description: What is the training about, learning objectives and goals.
  - d. Cost of Training: Monetary cost of training.
  - e. Start/End Date of Training: When does this training being, and end.
- 3. Click Register for Approval.

Once approved, and you have completed the training, verify the completed training with the supervisor. Supervisors will mark the training as complete to receive Awarded status.

For further support, please contact Learn Helpdesk at Learn@gov.sk.ca.